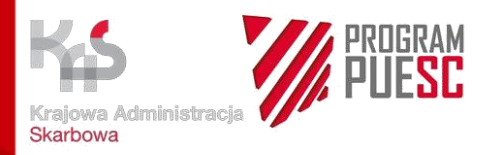

# **PODRĘCZNIK UŻYTKOWNIKA ZEWNĘTRZNEGO SYSTEMU ROZLICZANIE PROCEDUR SPECJALNYCH (RPS)**

**Wersja 1.2**

**Warszawa, czerwiec 2023 r.**

**Ministerstwo Finansów - Departament Ceł**

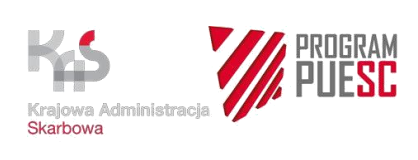

# **Spis treści**

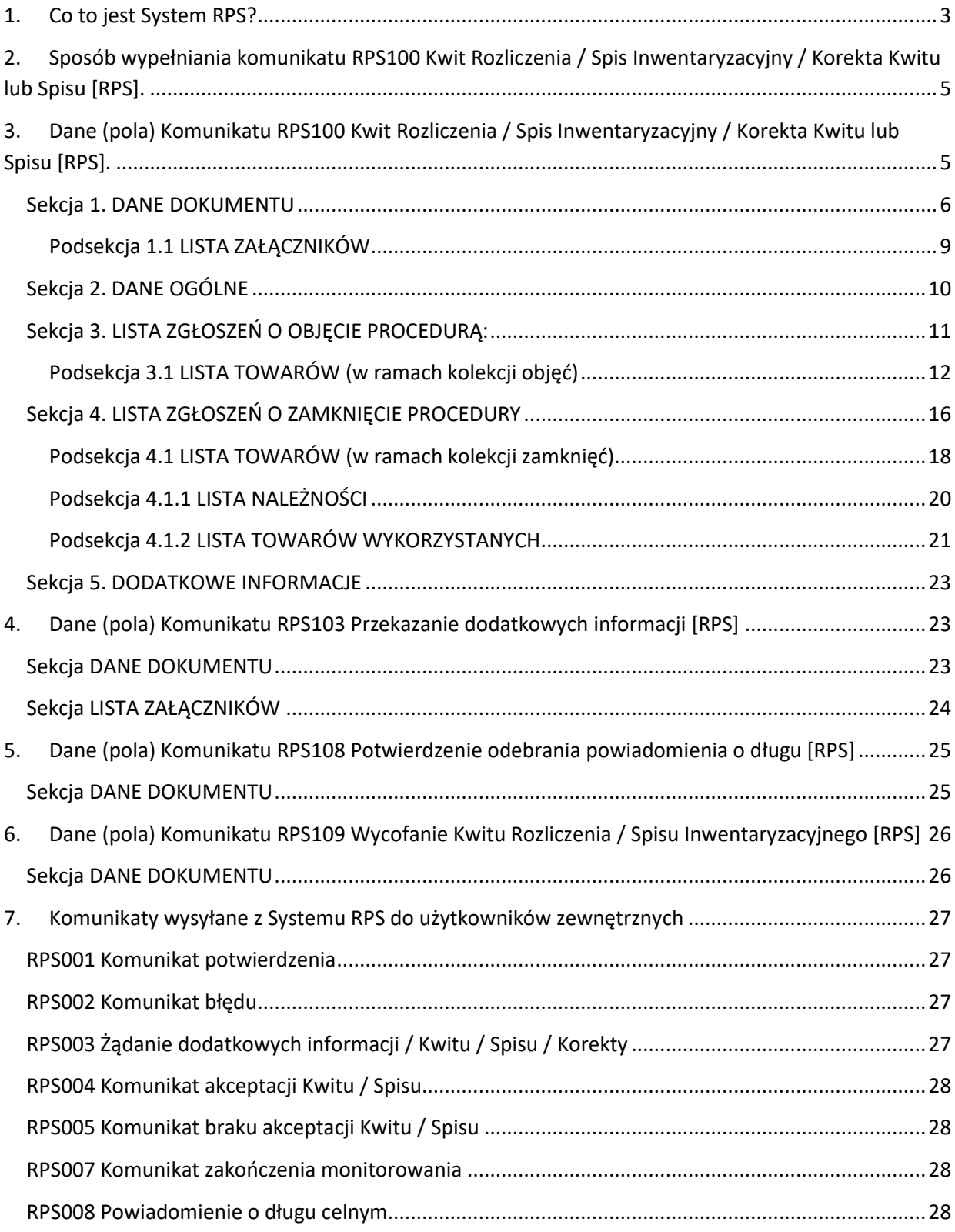

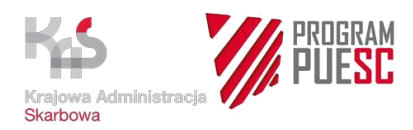

# <span id="page-2-0"></span>**1. Co to jest System RPS?**

System Rozliczanie Procedur Specjalnych, zwany dalej Systemem RPS, pozwala złożyć rozliczenie zamknięcia procedury specjalnej w sposób elektroniczny.

Rozliczenie zamknięcia ma formę tzw. Kwitu Rozliczenia. Stosuje się go obligatoryjnie dla procedury uszlachetniania czynnego i procedury końcowego przeznaczenia.

Kwit Rozliczenia może być również składany przy zamknięciu procedury uszlachetniania biernego (zamiast dokumentu INF, o ile taka forma rozliczenia została wskazana w pozwoleniu na procedurę) oraz przy zamknięciu procedury odprawy czasowej (na wezwanie organu celnego lub zgodnie z wydanym pozwoleniem).

System RPS jest wykorzystywany także przy monitorowaniu procedury składowania celnego. W tym przypadku stosowany jest dokument o nazwie Spis Inwentaryzacyjny. Jest on składany wtedy, gdy posiadacz pozwolenia na prowadzenie składu celnego został w pozwoleniu zobowiązany do przekazywania Spisu Inwentaryzacyjnego lub gdy organ celny zażąda od posiadacza takiego pozwolenia złożenia Spisu Inwetaryzacyjnego w związku z prowadzonym monitorowaniem składowania.

**Uwaga:** Szczegółowe informacje o Systemie RPS i realizowanych w jego ramach usługach, znajdziesz na portalu PUESC pod następującymi linkami:

[PUESC\\_Opis usługi\\_Złóż\\_Kwit\\_Rozliczenia](https://puesc.gov.pl/uslugi/zloz-kwit-rozliczenia)

[PUESC\\_Opis\\_usługi\\_Złóż\\_Spis\\_](https://puesc.gov.pl/uslugi/zloz-spis-inwentaryzacyjny)Inwentaryzacyjny

Kwit Rozliczenia i Spis Inwentaryzacyjny, jak również Korektę Kwitu lub Spisu można przesłać w formie komunikatu elektronicznego w formacie *.xml* jednym z trzech kanałów komunikacji:

- pocztą elektroniczną (e-mail) na adres [puesc@mf.gov.pl](mailto:puesc@mf.gov.pl) przez osobę upoważnioną z jej adresu e-mail podanego na portalu PUESC,
- kanałem *webservice* obsługiwanym z poziomu aplikacji klienckich,
- poprzez formularze udostępnione na portalu PUESC.

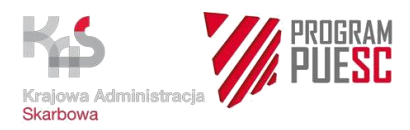

Kanał *webservice* obsługiwany będzie z poziomu aplikacji klienckich. Schemy pliku .*xml*, specyfikacje i materiały informacyjne dotyczące Systemu Rozliczania Procedur Specjalnych znajdziesz pod linkiem[: System RPS -](https://puesc.gov.pl/uslugi/uslugi-sieciowe-informacje-i-specyfikacje/system-rps) puesc.gov.pl

Przy wypełnianiu komunikatów wysyłanych do Systemu RPS z portalu PUESC należy wybrać odpowiednie powiązanie z firmą, tj. powiązanie pierwsze (dotyczy to również agencji celnych). Poniżej znajdziesz przykład poprawnie wybranego powiązania z podmiotem.

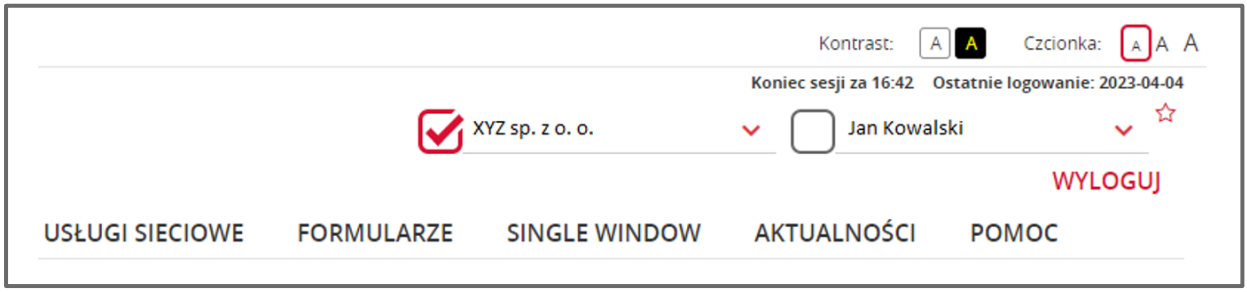

*Rysunek 1. Przykład poprawnego powiązania z firmą na PUESC*

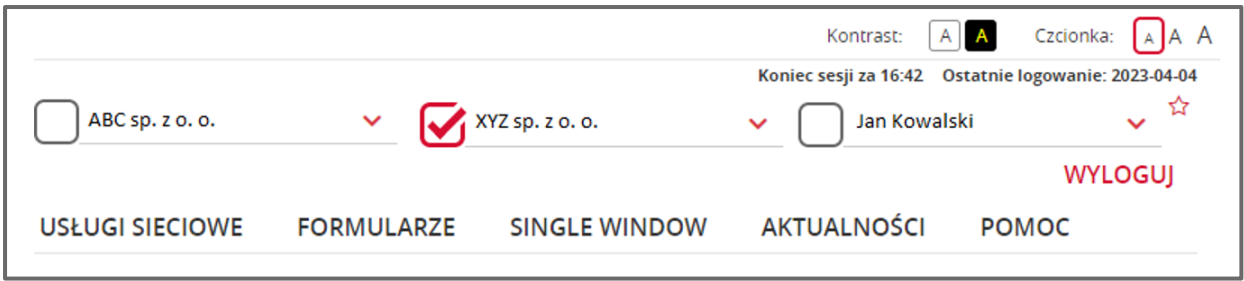

*Rysunek 2. Przykład poprawnego powiązania z firmą na PUESC w przypadku użytkownika z agencji celnej*

#### **Pamiętaj:** Podpisz komunikat RPS100 jednym ze sposobów:

- kwalifikowanym podpisem elektronicznym,
- podpisem elektronicznym weryfikowanym za pomocą certyfikatu celnego,
- podpisem zaufanym (profilem zaufanym).

Bez względu na to, jaki kanał komunikacji zostanie użyty do przekazania komunikatu, należy zapoznać się z poniższymi zasadami wypełniania poszczególnych pól Kwitu Rozliczenia/Spisu Inwentaryzacyjnego lub ich Korekty (komunikat RPS100).

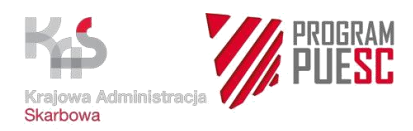

# <span id="page-4-0"></span>**2. Sposób wypełniania komunikatu RPS100 Kwit Rozliczenia / Spis Inwentaryzacyjny / Korekta Kwitu lub Spisu [RPS].**

Komunikat RPS100 oznacza Kwit Rozliczenia / Spis Inwentaryzacyjny / Korekta Kwitu lub Spisu [RPS].

Zawsze należy podawać wszystkie wymagane dane dla komunikatu RPS100. W przypadku formularza RPS100 udostępnionego na portalu PUESC dane obligatoryjne są oznaczone czerwoną gwiazdką. Do pól formularza przypisane są podpowiedzi, które wyświetlają się po kliknięciu w ikonę (przycisk) "i".

Strukturę komunikatu RPS100 opisuje specyfikacja. Jest ona dostępna na portalu PUESC w zakładce Usługi -> Usługi sieciowe – informacje i specyfikacje:

PUESC System\_RPS\_Specyfikacja\_techniczna\_XML

Odpowiedzi na najczęściej zadawane pytania znajdziesz na portalu PUESC w zakładce Pomoc > FAQ > Procedury specjalne FAQ - [puesc.gov.pl.](https://puesc.gov.pl/faq/-/categories/645850235?p_r_p_resetCur=true&p_r_p_categoryId=645850235)

# <span id="page-4-1"></span>**3. Dane (pola) Komunikatu RPS100 Kwit Rozliczenia / Spis Inwentaryzacyjny / Korekta Kwitu lub Spisu [RPS].**

Poniżej znajdziesz merytoryczny zakres elementów komunikatu RPS100 zarówno tego przekazywanego drogą e-mail lub poprzez *webservice*, jak i tego zawartego w formularzu dostępnym na PUESC.

Komunikat zawiera następujące sekcje i podsekcje:

- 1. DANE DOKUMENTU
	- 1.1 LISTA ZAŁĄCZNIKÓW
- 2. DANE OGÓLNE
- 3. LISTA ZGŁOSZEŃ O OBJĘCIE PROCEDURĄ
	- 3.1 LISTA TOWARÓW
- 4. LISTA ZGŁOSZEŃ O ZAMKNIĘCIE PROCEDURY
	- 4.1 LISTA TOWARÓW

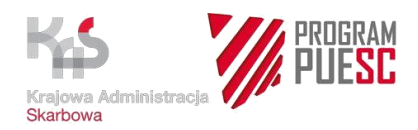

- 4.2 LISTA NALEŻNOŚCI
- 4.3 LISTA TOWARÓW WYKORZYSTANYCH
- 5. DODATKOWE INFORMACJE

W wymienionych sekcjach i podsekcjach umieszczone są pola do wprowadzenia określonych danych.

## <span id="page-5-0"></span>**Sekcja 1. DANE DOKUMENTU**

#### **Dana (pole) – "Numer LRN komunikatu"**

Skrót "LRN" oznacza Lokalny Numer Referencyjny. **To nie jest numer systemowy** nadawany przez System RPS. Wysyłając komunikat, **nadaj własny unikalny numer LRN**, który nie może się powtórzyć dla danego numeru EORI. Numer LRN ma od 8 do 22 znaków, zaczyna się od dwóch cyfr, może zawierać wielkie litery i cyfry.

Proponowana struktura numeru LRN dla Kwitu Rozliczenia: "RRKWXXXXXXXX", gdzie:

- "RR" to oznaczenie roku,
- "KW" to oznaczenie rodzaju komunikatu (czyli Kwit Rozliczenia),
- "XXXXXXXX" dowolny ciąg znaków (cyfr lub liter).

Przykład: 23KW87654321, gdzie "23" pochodzi z oznaczenia roku 2023, "KW" oznacza Kwit Rozliczenia, a "87654321" – dowolny ciąg znaków nadany przez składającego (dopuszczalne znaki to cyfry i wielkie litery).

#### **Dana (pole) – "Rodzaj dokumentu"**

Pole "Rodzaj dokumentu" służy do wskazania, czy składasz Kwit Rozliczenia, czy Spis Inwentaryzacyjny.

Możesz wybrać:

• Kwit Rozliczenia

To "klasyczna" forma rozliczenia zamknięcia procedury specjalnej, o której mowa

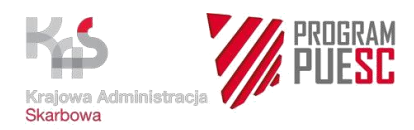

w art. 175 UKC-RD<sup>1</sup>. Składany jest w przypadku rozliczenia uszlachetnienia czynnego, końcowego przeznaczenia ("end-use") oraz – o ile taka forma została wskazana w pozwoleniu – uszlachetnienia biernego i odprawy czasowej.

- Kwit Rozliczenia, o którym mowa w art. 324 UKC-RW<sup>2</sup> To kwalifikowana forma rozliczenia zamknięcia. Kwit w tej formie składany jest w odniesieniu do szczególnego przypadku zamknięcia procedury uszlachetniania czynnego IM/EX, gdy w pozwoleniu na uszlachetnianie czynne IM/EX organ celny wyraził zgodę na to, aby produkty przetworzone lub towary objęte procedurą uszlachetniania czynnego IM/EX zostały uznane za powrotnie wywiezione w przypadkach wymienionych w art. 324 UKC-RW.
- Kwit Rozliczenia, o którym mowa w art. 325 UKC-RW To kwalifikowana forma rozliczenia zamknięcia. Kwit w tej formie składany jest w odniesieniu do szczególnego przypadku zamknięcia procedury uszlachetniania czynnego IM/EX, opisanego w art. 325 UKC-RW. Chodzi tu o sytuację, gdy w pozwoleniu na uszlachetnianie czynne IM/EX organ celny wyraził zgodę na to, aby produkty przetworzone lub towary objęte procedurą uszlachetniania czynnego IM/EX zostały uznane za dopuszczone do obrotu w dniu upłynięcia terminu zamknięcia procedury.
- Spis Inwentaryzacyjny

W Spisie Inwentaryzacyjnym prowadzący skład celny przedstawia dane dotyczące objęcia towaru procedurą składowania i saldo tego objęcia. Obowiązek okresowego składania Spisu Inwentaryzacyjnego może być elementem udzielonego przez organ celny pozwolenia na prowadzenie składu celnego. Jeżeli na prowadzącego skład celny nie został nałożony w pozwoleniu obowiązek składania Spisu Inwentaryzacyjnego, organ celny – w ramach prowadzonego monitorowania realizacji procedury składowania –

<sup>1</sup> ROZPORZĄDZENIE DELEGOWANE KOMISJI (UE) 2015/2446 z dnia 28 lipca 2015 r. uzupełniające rozporządzenie Parlamentu Europejskiego i Rady (UE) nr 952/2013 w odniesieniu do szczegółowych zasad dotyczących niektórych przepisów unijnego kodeksu celnego (Dz.U. L 343 z 29.12.2015, s. 1 z późn. zm.), dalej: UKC-RD

<sup>2</sup> Rozporządzenie wykonawcze Komisji (UE) 2015/2447 z dnia 24 listopada 2015 r. ustanawiające szczegółowe zasady wykonania niektórych przepisów rozporządzenia Parlamentu Europejskiego i Rady (UE) nr 952/2013 ustanawiającego unijny kodeks celny, (Dz.Urz.UE.L 2015 Nr 343 z 29.12.2015, str. 558 z późn. zm.) dalej: UKC-RW.

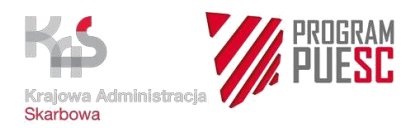

może zażądać, aby prowadzący skład celny taki Spis Inwentaryzacyjny przygotował i złożył, korzystając z formularza udostępnionego przez System RPS.

#### **Dana (pole) – "Dokument dotyczy Korekty"**

Jeśli chcesz złożyć korektę Kwitu Rozliczenia lub Spisu Inwentaryzacyjnego, zaznacz pole "Dokument dotyczy Korekty", a następnie podaj numer Kwitu Rozliczenia lub Spisu Inwentaryzacyjnego, którego dotyczy korekta.

#### **Pamiętaj:**

- gdy składasz korektę, musisz wypełnić cały dokument, uwzględniając poprawione dane,
- zmień numer LRN.

Aby w szybki sposób złożyć korektę Kwitu Rozliczenia lub Spisu Inwentaryzacyjnego na portalu PUESC, możesz skopiować i edytować wysłany wcześniej Komunikat RPS100. W tym celu:

- 1. Przejdź do zakładki "Mój pulpit" –> "Moje sprawy i dokumenty".
- 2. Na liście dokumentów znajdź i zaznacz komunikat RPS100, który chcesz poprawić.
- 3. Naciśnij przycisk "Kopiuj dokument".
- 4. Wejdź do zakładki "Do wysyłki i robocze".
- 5. Zaznacz skopiowany komunikat RPS100 i wybierz przycisk "Edytuj".
- 6. Wypełnij poprawnie formularz, podpisz i wyślij.

Podczas edycji Komunikatu RPS100 na portalu PUESC uzupełnij dane pobierane z list rozwijalnych, które "znikają" po otwarciu formularza. Są to w zależności od wybranego rodzaju dokumentu: kod urzędu kontrolnego, kod komórki COC, jednostka miary, kod procedury celnej, metoda płatności.

#### **Dana (pole) – "Numer RPS"**

W przypadku gdy składasz Korektę Kwitu Rozliczenia lub Korektę Spisu Inwentaryzacyjnego – i zaznaczyłeś pole "Dokument dotyczy Korekty" – to w polu "Numer RPS" podaj numer sprawy nadany w Systemie RPS, który otrzymałeś zwrotnie w komunikacie RPS001, potwierdzającym złożenie Kwitu Rozliczenia lub Spisu Inwentaryzacyjnego.

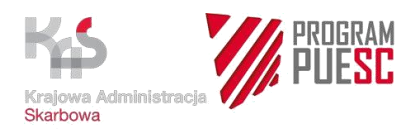

Numer RPS składa się z 18 znaków. Przykładowy numer sprawy RPS: KW2305448000123456, gdzie:

- "KW" to oznaczenie rodzaju sprawy,
- "23" to oznaczenie roku wpływu komunikatu,
- "05" to oznaczenie miesiąca wpływu komunikatu,
- "448000" to kod urzędu kontrolnego, do którego złożono komunikat,
- "123456" to numer nadany przez system automatycznie.

W przypadku złożenia Spisu Inwentaryzacyjnego oznaczenie rodzaju sprawy to "SP".

#### **Dana (pole) – "Brak zamknięcia"**

Pole powinno być zaznaczone tylko w tym przypadku, gdy składany jest Spis Inwentaryzacyjny, a procedura składowania jeszcze nie została zamknięta. Procedura składowania nie jest ograniczona w czasie, dlatego mogą wystąpić przypadki, gdy w chwili składania Spisu Inwentaryzacyjnego posiadacz pozwolenia nie będzie jeszcze posiadał dokumentów/zgłoszeń celnych potwierdzających zamknięcie procedury.

# <span id="page-8-0"></span>**Podsekcja 1.1 LISTA ZAŁĄCZNIKÓW**

#### **Dana (pole) – "Lista załączników"**

Do składanego Kwitu Rozliczenia lub Spisu Inwentaryzacyjnego oraz ich Korekty możesz dołączyć załączniki. Załączasz je wtedy, gdy chcesz przekazać dodatkowe informacje, które będą przydatne organowi celnemu przy rozpatrywaniu Kwitu Rozliczenia, Spisu Inwentaryzacyjnego lub ich Korekty.

Załącznikami mogą być pliki w formacie *.pdf*, *.xlsx*, *.png*, a ich łączna, maksymalna wielkość nie może przekroczyć 5 MB.

**Pamiętaj:** Nie załączaj kopii zgłoszeń celnych. Załącz tylko niezbędne dokumenty wymagane przez organ.

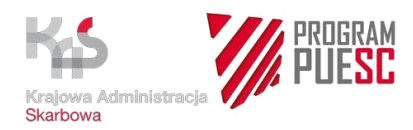

# <span id="page-9-0"></span>**Sekcja 2. DANE OGÓLNE**

#### **Dana (pole) – "Rodzaj identyfikatora posiadacza pozwolenia"**

Wybierz z listy rozwijanej rodzaj identyfikatora "EORI".

**Dana (pole) – "Nr identyfikacyjny posiadacza pozwolenia"**

W tym polu wpisz numer EORI.

#### **Dana (pole) – "Nr pozwolenia"**

W tym polu podaj numer pozwolenia na korzystanie z procedury specjalnej, jeśli wnioskowałeś o jego wydanie.

#### **Dana (pole) – "Nr MRN zamiast Nr pozwolenia"**

To pole musisz wypełnić **tylko** wtedy, gdy korzystasz z pozwolenia w tzw. trybie skróconym, czyli jeżeli pozwolenie zostało wydane na zgłoszeniu celnym (art. 163 UKC-RD). Podaj nr MRN zgłoszenia celnego, którym towar został objęty procedurą.

Pozwolenie w trybie skróconym nie jest stosowane w procedurze składowania celnego. Pozwolenie na prowadzenie składu celnego zawsze ma formę "pełnego" pozwolenia. Oznacza to, że pole "Nr MRN zamiast Nr pozwolenia" może być wypełnione tylko wtedy, gdy składasz Kwit Rozliczenia. W przypadku Spisu Inwentaryzacyjnego pole to musi pozostać puste.

#### **Dana (pole) – "Kod Urzędu Kontrolnego"**

W tym polu podaj kod kontrolnego urzędu celnego, który znajduje się w pozwoleniu na procedurę specjalną lub pozwoleniu na prowadzenie składu celnego. Kod urzędu składa się z oznaczenia kraju i sześciu cyfr, które znajdziesz w numerze pozwolenia po kodzie procedury, np. jeżeli pozwolenie ma nr **PL**IPO**368000**230001, to kodem urzędu kontrolnego, który wydał pozwolenie, jest PL368000.

**Pamiętaj:** W przypadku pozwolenia w trybie skróconym (art. 163 UKC-RD) urząd kontrolny to urząd objęcia procedurą specjalną. Kwit Rozliczenia powinien być złożony do tego urzędu.

#### **Dana (pole) – "Kod Komórki COC"**

W tym polu możesz podać kod komórki, która wydała pozwolenie w trybie "pełnym" na procedurę specjalną. Pole nie jest obowiązkowe.

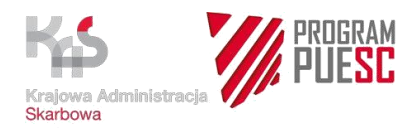

# <span id="page-10-0"></span>**Sekcja 3. LISTA ZGŁOSZEŃ O OBJĘCIE PROCEDURĄ:**

W Kwicie Rozliczenia lub Spisie Inwentaryzacyjnym musisz wskazać, jakie zgłoszenia o objęcie procedurą podlegają rozliczeniu.

Istotą rozliczenia jest wykazanie, że wobec towarów objętych procedurą i wskazanych w rozliczeniu procedura ta została zamknięta zgodnie z art. 215 UKC<sup>3</sup>.

W tej sekcji podaj szczegóły zgłoszeń celnych o objęcie procedurą specjalną, które podlegają rozliczeniu oraz szczegóły dotyczące towarów objętych procedurą na podstawie tych zgłoszeń. Na jednym Kwicie Rozliczenia / Spisie Inwentaryzacyjnym / Korekcie Kwitu lub Spisu możesz podać wiele pozycji towarowych zgłoszenia celnego.

**Uwaga:** Każda pozycja towarowa zgłoszenia jest traktowana jako odrębne zgłoszenie celne.

**Pamiętaj:** Kwit Rozliczenia w odniesieniu do konkretnej pozycji towarowej zgłoszenia celnego o objęcie możesz złożyć dopiero wtedy, **gdy wobec całości towaru z tej pozycji procedura została zamknięta** (tzw. całkowite rozliczenie pozycji towarowej objęcia). Tę samą pozycję zgłoszenia celnego możesz rozliczyć tylko jeden raz.

#### **Dana (pole) – "Rodzaj identyfikatora objęcia"**

W tym polu wybierz z listy rozwijanej rodzaj dokumentu objęcia procedurą:

- "MRN", jeżeli objęcie procedurą nastąpiło na podstawie zgłoszenia celnego,
- "Numer wpisu do rejestru zgłaszającego", jeżeli korzystasz z procedury uproszczonej w procedurze składowania celnego,
- Formularz TORO.

#### **Dana (pole) – "Numer identyfikatora objęcia"**

W tym polu podaj numer zgłoszenia celnego (nr MRN) lub numer wpisu do rejestru zgłaszającego, na podstawie którego towar został objęty procedurą specjalną.

<sup>3</sup> Rozporządzenie Parlamentu Europejskiego i Rady (UE) nr 952/2013 z dnia 9 października 2013 r. ustanawiające unijny kodeks celny (Dz.Urz.UE.L 2013 Nr 269 z 10.10.2013, str. 1 z późn. zm), dalej: UKC.

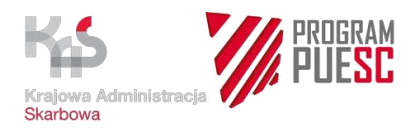

W przypadku składania Spisu Inwentaryzacyjnego podaj **obligatoryjnie numer wpisu do rejestru zgłaszającego,** a nie nr PWD, który też ma strukturę MRN.

**Uwaga:** W przypadku Kwitu Rozliczenia ten sam nr MRN można podać tylko jeden raz w sekcji LISTA ZGŁOSZEŃ O OBJĘCIE PROCEDURĄ.

#### **Dana (pole) – "Data objęcia procedurą"**

W tym polu podaj datę przyjęcia zgłoszenia celnego o objęcie procedurą lub datę wpisu do rejestru zgłaszającego.

# <span id="page-11-0"></span>**Podsekcja 3.1 LISTA TOWARÓW (w ramach kolekcji objęć)**

W tej podsekcji podaj szczegóły dotyczące towarów objętych procedurą na podstawie zgłoszeń celnych, wpisu do rejestru zgłaszającego lub formularza TORO, podanych w Kwicie Rozliczenia / Spisie Inwentaryzacyjnym lub ich Korekcie w sekcji LISTA ZGŁOSZEŃ O OBJĘCIE PROCEDURĄ. Dane dotyczące towarów powinny być zgodne z danymi wykazanymi w zgłoszeniu celnym o objęcie procedurą, we wpisie do rejestru zgłaszającego lub formularzu TORO.

#### **Dana (pole) – "Kod towaru"**

Podaj kod CN towaru objętego procedurą na podstawie zgłoszenia celnego lub wpisu do rejestru zgłaszającego, podanego w Kwicie Rozliczenia/Spisie Inwentaryzacyjnym lub ich Korekcie w sekcji LISTA ZGŁOSZEŃ O OBJĘCIE PROCEDURĄ. Kod towaru może zawierać 8, 10 lub 14 znaków.

Jest to kod CN towaru z pola 33 zgłoszenia celnego.

**Pamiętaj:** Zgłoszeniem celnym jest każda pozycja towarowa zgłoszenia celnego.

#### **Dana (pole) – "Pozycja towarowa"**

Podaj numer pozycji towarowej zgłoszenia celnego, wskazanego w Kwicie Rozliczenia/Spisie Inwentaryzacyjnym lub ich Korekcie w sekcji LISTA ZGŁOSZEŃ O OBJĘCIE PROCEDURĄ.

W przypadku wpisu do rejestru, w zależności od jego konstrukcji, wpisz numer kolejny pozycji w ramach wpisu do rejestru (*przykład 1*) lub podaj zawsze wartość "1" (*przykład 2*).

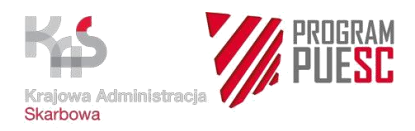

#### **Przykład 1.** Kilka towarów w ramach jednego wpisu do rejestru

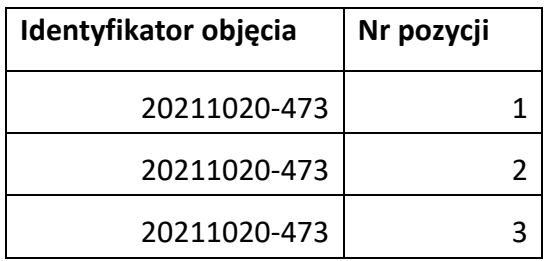

#### **Przykład 2**. Jeden wpis = jeden towar

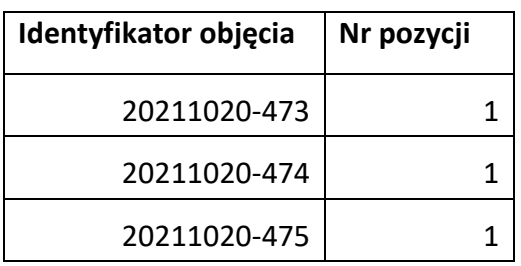

**Uwaga:** W przypadku wielu pozycji towarowych w ramach jednego zgłoszenia celnego wprowadź kolejne pozycje korzystając z przycisku "Dodaj" w ramach podsekcji LISTA TOWARÓW.

#### **Dana (pole) – "Masa netto (kg)"**

Podaj masę netto (w kg) towaru objętego procedurą wskazanego w sekcji LISTA ZGŁOSZEŃ O OBJĘCIE PROCEDURĄ. Jest to masa netto z pola 38 pozycji towarowej zgłoszenia celnego.

#### **Dana (pole) – "Ilość towaru (w jednostkach)"**

Podaj ilość towaru objętego procedurą. Wpisz tylko liczbę. Jest to ilość towaru z pola 44 podana przy kodzie określającym numer pozwolenia lub przy kodzie faktury.

#### **Dana (pole) – "Jednostka miary"**

Wybierz z listy symbol jednostki miary, w jakiej wyrażona jest ilość towaru. Jednostka miary musi być zgodna z jednostką miary wskazaną w pozwoleniu.

#### **Dana (pole) – "Wartość w PLN z pola 46 MRN"**

Podaj wartość towaru objętego procedurą. Jest to wartość z pola 46 zgłoszenia celnego. Dana nie jest obligatoryjna.

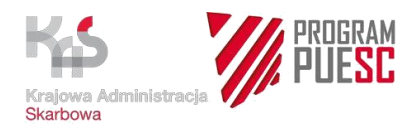

## **Dana (pole) – "Opis towaru"**

Podaj zwykły opis handlowy towaru objętego procedurą, np. w zgłoszeniu celnym jest to opis z pola 31.

#### **Dana (pole) – "Saldo dla pozycji objęcia"**

To pole wypełniane jest wyłącznie w przypadku Spisu Inwentaryzacyjnego. Podaj, jaka ilość towaru pozostaje nadal objęta procedurą składowania celnego, czyli wobec jakiej ilości towarów składowanych procedura nie została jeszcze zamknięta. Podaj tylko liczbę. Nie podawaj jednostek miary. Pamiętaj, że podajesz saldo towarów, które już opisałeś w sekcji LISTA TOWARÓW.

#### **Dana (pole) – "Towar – nr pozycji ewidencji"**

Podaj numer/numery pozycji ze swojej ewidencji, której forma została określona w pozwoleniu na procedurę specjalną. Ewidencja powinna umożliwiać identyfikację towarów. Obowiązek prowadzenia takiej ewidencji w procedurze specjalnej (poza tranzytem) wynika z art. 214 UKC.

W tym polu dopuszczalne są znaki numeryczne oraz przecinek. Użyj przecinka na potrzeby rozdzielenia pozycji.

**Przykład:** jeżeli w swojej ewidencji wpisałeś towar na pozycji ewidencji nr 1 i nr 7, to w polu wpisujesz wartość – 1, 7.

#### **Dana (pole) – "Współczynnik produktywności (procentowy)"**

Podaj szczegółowe informacje dotyczące faktycznej wartości współczynnika produktywności odnoszące się do wszystkich produktów przetworzonych (głównych, wtórnych oraz ewentualnych ubytków i strat). Maksymalny możliwy współczynnik produktywności to 100%, dlatego maksymalną wartością w tym polu może być 100.

Przykładowe sposoby podania współczynnika produktywności w tym polu:

• 80/18/2 – co oznacza, że 80% towaru weszło w skład produktu głównego, 18% w skład produktu wtórnego, a 2% stanowiły straty, albo

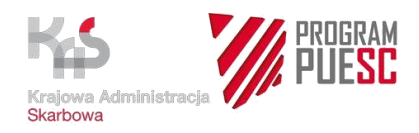

- 80/18 co również oznacza, że 80% towaru weszło w skład produktu głównego, 18% w skład produktu wtórnego, a 2% stanowiły straty, albo
- 80 co oznacza, że 80% towaru weszło w skład produktu głównego, a 20% stanowiły straty.

Jeśli podałeś współczynnik produktywności z podziałem na produkt główny, wtórny i straty, to ich suma również nie może przekroczyć 100%.

Dopuszczalne w tym polu wartości to: cyfry, przecinek, ukośnik ("/").

Dodatkowe informacje dotyczące faktycznej wartości współczynnika produktywności w odniesieniu do konkretnych produktów przetworzonych podaj w sekcji DODATKOWE INFORMACJE, np.: 80% to główny produkt przetworzony. 18% to wtórny produkt przetworzony. 2% to straty.

# **Dana (pole) – "Czy został wystawiony dokument potwierdzający preferencyjne pochodzenie produktu przetworzonego, który został powrotnie wywieziony"**

To pole służy do przekazania organom celnym informacji na temat wystawienia dokumentu potwierdzającego preferencyjne pochodzenie produktu przetworzonego, który został powrotnie wywieziony. Ta informacja ma istotne znaczenie dla zastosowania zasady tzw. zakazu zwrotu cła określonej w art. 78 UKC.

Jeżeli do produktu przetworzonego uzyskanego w procedurze uszlachetniania czynnego, a następnie powrotnie wywiezionego wystawiono lub sporządzono dokument potwierdzający preferencyjne pochodzenie produktu, to w tym polu zaznacz "TAK".

Zaznacz "TAK" również w przypadku, gdy wystawienie preferencyjnego dokumentu, w odniesieniu do tego produktu, nastąpiło w trybie retrospektywnym (z mocą wsteczną), przed sporządzeniem Kwitu Rozliczenia lub nastąpi po tym terminie.

Zaznacz "NIE", jeśli nie został wystawiony dokument dotyczący preferencyjnego pochodzenia produktu przetworzonego. W tej sytuacji w Komunikacie potwierdzenia RPS001 otrzymasz informację o konieczności posiadania oświadczenia. Oświadczenie to dotyczy przypadku, gdy towar jest powtórnie wywożony poza obszar celny Unii i dotyczy towaru uzyskanego pod

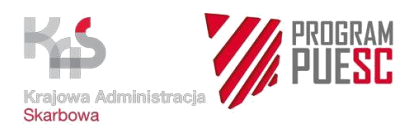

procedurą uszlachetniania czynnego. Takie oświadczenie przechowuje posiadacz pozwolenia, może je także złożyć wraz z wnioskiem o uzyskanie pozwolenia na procedurę specjalną.

## <span id="page-15-0"></span>**Sekcja 4. LISTA ZGŁOSZEŃ O ZAMKNIĘCIE PROCEDURY**

W Kwicie Rozliczenia musisz wskazać zgłoszenia celne, na podstawie których procedura została zamknięta w stosunku do towarów objętych procedurą. W zgłoszeniu zamykającym procedurę specjalną podaj w polu 40 numer zgłoszenia objęcia.

W Spisie Inwentaryzacyjnym wskazanie zgłoszeń celnych zamykających procedurę nie jest obowiązkowe, o ile zaznaczyłeś pole "Brak zamknięcia" w sekcji DANE DOKUMENTU. Oznacza to, że w chwili sporządzania Spisu towar objęty procedurą składowania może nadal pozostawać w składzie celnym (procedura nie została zamknięta), a wtedy pola w Spisie dotyczące danych ze zgłoszeń celnych zamykających procedurę nie muszą być wypełniane. Jeżeli jednak towar objęty procedurą składowania opuścił skład celny (procedura została zamknięta), wówczas należy podać zgłoszenia celne zamykające procedurę. W zgłoszeniu zamykającym procedurę specjalną podaj w polu 40 numer zgłoszenia objęcia lub numer wpisu do rejestru zgłaszającego (jeżeli realizowałeś objęcie w procedurze uproszczonej).

W sekcji LISTA ZGŁOSZEŃ O ZAMKNIĘCIE PROCEDURY podaj szczegóły dotyczące tych zgłoszeń celnych oraz szczegóły dotyczące produktów lub towarów "w stanie niezmienionym".

Na jednym Kwicie Rozliczenia/Spisie Inwentaryzacyjnym/Korekcie Kwitu lub Spisu możesz podać wiele zgłoszeń celnych zamykających procedurę.

**Pamiętaj:** Zgłoszeniem celnym jest każda pozycja towarowa zgłoszenia celnego.

Aby rozliczenie było prawidłowe, podaj te zgłoszenia celne lub inne dokumenty zamykające procedurę, które odnoszą się do zgłoszeń wskazanych w Kwicie Rozliczenia / Spisie Inwentaryzacyjnym w sekcji LISTA ZGŁOSZEŃ O OBJĘCIE PROCEDURĄ oraz do towarów wskazanych w podsekcji LISTA TOWARÓW.

Sekcję LISTA ZGŁOSZEŃ O ZAMKNIĘCIE PROCEDURY wypełnij także w przypadku Kwitu Rozliczenia, o którym mowa w art. 324 UKC-RW lub art. 325 UKC-RW. Sekcja ta musi być wypełniona, pomimo że nie złożyłeś zgłoszenia celnego o zamknięcie procedury. Jest tak dlatego, że na mocy art. 324 UKC-RW towary **uznaje się** za powrotnie wywiezione. Natomiast

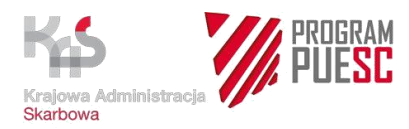

w przypadku art. 325 UKC-RW produkty przetworzone lub towary objęte procedurą uszlachetniania czynnego **uznaje się** za dopuszczone do obrotu. Obliczenie oraz wykazanie należności następuje w Kwicie Rozliczenia.

#### **Dana (pole) – "Rodzaj identyfikatora zamknięcia"**

W tym polu wybierz z listy rozwijanej rodzaj dokumentu zamknięcia procedurą:

- "MRN", jeżeli zamknięcie procedury nastąpiło na podstawie zgłoszenia celnego,
- "Numer wpisu do rejestru zgłaszającego", jeżeli korzystasz z procedury uproszczonej w procedurze składowania celnego,
- $\bullet$  "Inny".

"Inny" rodzaj identyfikatora zamknięcia może być stosowany:

- jeżeli procedura została zamknięta poprzez zrzeczenie na rzecz skarbu państwa,
- w procedurze końcowego przeznaczenia w celu udowodnienia, że towar objęty procedurą osiągnął końcowe przeznaczenie,
- gdy dokumentem zamykającym procedurę jest formularz TORO.

#### **Dana (pole) – "Numer identyfikatora zamknięcia"**

W tym polu podaj numer zgłoszenia celnego (nr MRN) lub numer wpisu do rejestru zgłaszającego, na podstawie którego nastąpiło zamknięcie procedury.

Jeżeli w polu "Rodzaj identyfikatora zamknięcia" wybrałeś dokument "Inny", to podaj numer tego innego dokumentu, np. numer formularza TORO, numer dokumentu potwierdzającego zrzeczenie na rzecz skarbu państwa, numer dokumentu potwierdzającego nadanie końcowego przeznaczenia towaru, itp.

#### **Dana (pole) – "Data zamknięcia procedury"**

W tym polu podaj datę zamknięcia procedury.

Datą zamknięcia procedury w dokumencie eksportowym jest data wyprowadzenia z komunikatu IE599 i CC599C, natomiast w przypadku dokumentu importowego będzie to data przyjęcia zgłoszenia z komunikatu ZC299.

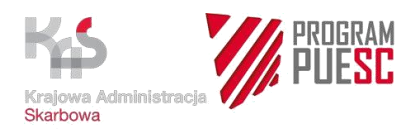

W przypadku Kwitu Rozliczenia, o którym mowa w art. 324 UKC-RW lub art. 325 UKC-RW wpisz datę, którą deklarujesz jako datę zamknięcia procedury, wyliczoną zgodnie z warunkami pozwolenia na uszlachetnianie czynne.

Przy zamknięciu procedury końcowego przeznaczenia datą zamknięcia procedury jest data uzyskania końcowego przeznaczenia zgodnie z warunkami określonymi w pozwoleniu. W przypadku wywozu towaru (kod procedury 1044) wpisz datę wyprowadzenia z komunikatu IE599. W sytuacji zniszczenia towaru lub zrzeczenia na rzecz skarbu państwa wpisz datę z dokumentu potwierdzającego to zdarzenie.

#### **Dana (pole) – "Kod procedury zamknięcia"**

Wybierz z listy dwucyfrowy kod procedury celnej, którą zamknięto procedurę specjalną (art. 215 UKC)**.** W przypadku gdy wybrałeś w polu "Rodzaj identyfikatora zamknięcia" identyfikator "Inny" lub procedura zamknięta została tranzytem wybierz z listy rozwijanej kod "00".

#### **Dana (pole) – "Inne dokumenty niż zgłoszenie celne potwierdzające zamknięcie procedury"**

Jeżeli w polu "Rodzaj identyfikatora zamknięcia" wybrałeś dokument "Inny", to w tym polu podaj nazwę tego dokumentu. Takim dokumentem może być np. formularz TORO, dokument potwierdzający zrzeczenie się towaru na rzecz skarbu państwa (art. 215 UKC), dokument potwierdzający nadanie końcowego przeznaczenia towaru.

# <span id="page-17-0"></span>**Podsekcja 4.1 LISTA TOWARÓW (w ramach kolekcji zamknięć)**

Ta podsekcja dotyczy towarów, czyli produktów przetworzonych lub towarów" w stanie niezmienionym", wymienionych w poszczególnych pozycjach towarowych zgłoszenia celnego, wpisie do rejestru zgłaszającego wskazanych w sekcji LISTA ZGŁOSZEŃ O ZAMKNIĘCIE PROCEDURY.

#### **Dana (pole) – "Kod towaru"**

Podaj kod CN produktu przetworzonego lub towaru "w stanie niezmienionym". Jest to np. kod CN towaru z pola 33 pozycji towarowej zgłoszenia celnego zamykającego procedurę wskazanego w sekcji LISTA ZGŁOSZEŃ O ZAMKNIĘCIE PROCEDURY. Kod towaru może zawierać 8, 10 lub 14 znaków.

![](_page_18_Picture_0.jpeg)

## **Dana (pole) – "Pozycja towarowa"**

Podaj numer pozycji towarowej zgłoszenia celnego lub wpisu do rejestru zgłaszającego wskazany w sekcji LISTA ZGŁOSZEŃ O ZAMKNIĘCIE PROCEDURY.

**Uwaga:** Jeżeli w polu "Rodzaj identyfikatora zamknięcia" wybrałeś dokument "Inny", to jako pozycję towarową podaj dowolną wartość z przedziału od 1 do 999.

#### **Dana (pole) – "Masa netto (kg)"**

Podaj masę netto (w kg) produktu przetworzonego lub towaru "w stanie niezmienionym" wskazanego w sekcji LISTA ZGŁOSZEŃ O ZAMKNIĘCIE PROCEDURY. Jest to np. masa netto (w kg) z pola 38 pozycji towarowej zgłoszenia celnego.

#### **Dana (pole) – "Ilość towaru (w jednostkach)"**

Podaj ilość produktu przetworzonego lub towaru "w stanie niezmienionym" wskazanego w sekcji LISTA ZGŁOSZEŃ O ZAMKNIĘCIE PROCEDURY. Wpisz tylko liczbę. Jeżeli jednostką miary jest kilogram, to powtórz wartość liczbową z pola "Masa netto" (kg).

#### **Dana (pole) – "Jednostka miary"**

Wybierz z listy symbol jednostki miary, w jakiej wyrażona jest ilość towaru.

#### **Dana (pole) – "Wartość w PLN z pola 46 MRN"**

Pole to jest obowiązkowe dla Kwitów rozliczenia, o których mowa w art. 324 UKC-RW i w art. 325 UKC-RW.

Podaj wartość produktu przetworzonego lub towaru "w stanie niezmienionym" z dokumentu wskazanego w sekcji LISTA ZGŁOSZEŃ O ZAMKNIĘCIE PROCEDURY. Jest to wartość z pola 46 zgłoszenia celnego.

#### **Dana (pole) – "Opis towaru"**

W tym polu podaj zwykły opis handlowy produktu przetworzonego lub towaru "w stanie niezmienionym" zamieszczony w pozycji towarowej zgłoszenia celnego, wpisie do rejestru zgłaszającego z sekcji LISTA ZGŁOSZEŃ O ZAMKNIĘCIE PROCEDURY.

Jest to np. opis handlowy towaru z pola 31 zgłoszenia celnego.

![](_page_19_Picture_0.jpeg)

W przypadku stosowania procedury uszlachetniania czynnego, jeśli w pozwoleniu udzielono zgody na stosowanie art. 86 ust. 3 UKC, wskaż, czy dokonano przetworzenia towaru objętego procedurą.

#### **Dana (pole) – "Przekazanie praw i obowiązków"**

Jeżeli stosujesz przeniesienie praw i obowiązków (art. 218 UKC), podaj na kogo prawa i obowiązki zostały przeniesione (nazwa podmiotu, nr EORI). Jeżeli stosujesz TORO2, podaj także nr decyzji TORO.

Jeżeli nie stosowałeś przekazania praw i obowiązków, pozostaw to pole puste.

#### **Dana (pole) – "Towar – nr pozycji ewidencji"**

Możesz podać numer pozycji ewidencji, o ile jest inny niż numer pozycji ewidencji wskazany w podsekcji LISTA TOWARÓW (w ramach kolekcji objęć).

# <span id="page-19-0"></span>**Podsekcja 4.1.1 LISTA NALEŻNOŚCI**

Wypełnij tę część formularza tylko wtedy, gdy składasz Kwit Rozliczenia, o którym mowa w art. 324 UKC-RW lub art. 325 UKC-RW.

Należy tu podać odpowiednio, w zależności od danego przypadku, wszystkie dane, tak jakby było wypełniane pole 47 zgłoszenia celnego wobec towarów/produktów dopuszczanych do obrotu.

**Pamiętaj:** Przy wyliczaniu należności musisz uwzględnić także dane z pola 44 zgłoszenia celnego (tzw. odliczenia i doliczenia), zgodnie z *Instrukcją wypełniania zgłoszeń celnych AIS/IMPORT, AES/ECS2, NCTS2.*

#### **Dana (pole) – "Typ opłaty"**

Wybierz z listy kod typu opłaty. Jeżeli występuje więcej niż jeden typ opłaty, użyj przycisku "Dodaj" na końcu podsekcji i w kolejnych oknach wpisz kolejny kod typu opłaty.

#### **Dana (pole) – "Podstawa opłaty"**

Podaj wartość stanowiącą podstawę do obliczenia cła, opłat i podatków.

Jeżeli występuje więcej niż jeden typ opłaty, użyj przycisku "Dodaj" na końcu podsekcji i pole "Podstawa opłaty" wypełnij zgodnie z zasadami dla danego typu opłaty. Zasady te zostały

![](_page_20_Picture_0.jpeg)

przedstawione w części 4.2.21.2 "Instrukcji wypełniania zgłoszeń celnych AIS/IMPORT, AES/ECS2, NCTS2".

Wszystkie elementy wpływające na podstawę opłaty podaj w sekcji DODATKOWE INFORMACJE, zgodnie z zasadami określonymi w części 2.1.32 "Instrukcji wypełniania zgłoszeń celnych AIS/IMPORT, AES/ECS2, NCTS2".

#### **Dana (pole) – "Stawka"**

To pole służy do wskazania wysokości stawki celnej (odpowiednio podatkowej lub innej) w procentach, która ma być zastosowana do towaru klasyfikowanego według deklarowanego kodu taryfy celnej, po ewentualnym uwzględnieniu preferencji celnych.

**Uwaga:** Jeżeli stawka nie jest wyrażona w procentach, pozostaw to pole puste.

#### **Dana (pole) – "Kwota"**

W tym polu podaj wysokość naliczonej kwoty cła, podatku lub innych opłat.

Kwotę podaje się w pełnych złotych polskich.

#### **Dana (pole) – "Metoda płatności"**

Wybierz z listy kod właściwy dla określonej metody płatności.

#### <span id="page-20-0"></span>**Podsekcja 4.1.2 LISTA TOWARÓW WYKORZYSTANYCH**

Ta część ma kluczowe znaczenie dla rozliczenia procedury specjalnej.

W tej podsekcji wskaż, jaka ilość towaru objętego procedurą specjalną została wykorzystana do przetworzenia, czyli podaj, ile towaru z objęcia zostało wykorzystane w tym zamknięciu.

W przypadku Kwitu Rozliczenia w tej części podaj szczegóły dotyczące towarów objętych procedurą specjalną i wykorzystanych do wytworzenia produktów wskazanych w zgłoszeniu celnym lub w innym dokumencie podanym w sekcji LISTA ZGŁOSZEŃ O ZAMKNIĘCIE PROCEDURY.

W przypadku Spisu Inwentaryzacyjnego w tej części podaj szczegóły dotyczące towarów objętych procedurą składowania, wobec których procedura została zamknięta zgłoszeniem celnym lub innym dokumentem podanym w sekcji LISTA ZGŁOSZEŃ O ZAMKNIĘCIE PROCEDURY.

![](_page_21_Picture_0.jpeg)

#### **Dana (pole) – "Numer identyfikatora objęcia"**

Podaj numer zgłoszenia celnego lub numer wpisu do rejestru zgłaszającego wskazany w sekcji LISTA ZGŁOSZEŃ O OBJĘCIE PROCEDURĄ.

**Pamiętaj:** Podany numer identyfikatora objęcia musi być identyczny z numerem wskazanym w sekcji LISTA ZGŁOSZEŃ O OBJĘCIE PROCEDURĄ.

#### **Dana (pole) – "Pozycja towarowa"**

Podaj pozycję towarową zgłoszenia celnego lub wpisu do rejestru zgłaszającego, wskazaną w sekcji LISTA ZGŁOSZEŃ O OBJĘCIE PROCEDURĄ, która jest rozliczana daną pozycją towarową zgłoszenia celnego wskazanego na LIŚCIE ZGŁOSZEŃ O ZAMKNIĘCIE PROCEDURY.

#### **Dana (pole) – "Masa netto (kg)"**

W przypadku Kwitu Rozliczenia podaj masę netto (w kg) towaru objętego procedurą specjalną, wykorzystanego do wytworzenia produktu przetworzonego wskazanego w zgłoszeniu celnym lub innym dokumencie w sekcji LISTA ZGŁOSZEŃ O ZAMKNIĘCIE PROCEDURY.

W przypadku Spisu Inwentaryzacyjnego podaj masę netto (w kg) towaru objętego procedurą składowania, wobec którego procedura została zamknięta zgłoszeniem celnym lub innym dokumentem podanym w sekcji LISTA ZGŁOSZEŃ O ZAMKNIĘCIE PROCEDURY.

#### **Dana (pole) – "Ilość towaru (w jednostkach)"**

W przypadku Kwitu Rozliczenia podaj ilość towaru objętego procedurą specjalną, wykorzystanego do wytworzenia produktu przetworzonego wskazanego w pozycji towarowej zgłoszenia celnego lub innego dokumentu w sekcji LISTA ZGŁOSZEŃ O ZAMKNIĘCIE PROCEDURY. Wpisz tylko liczbę. Nie wpisuj symbolu jednostki miary.

Jeżeli jednostką towaru jest kilogram, to powtórz wartość liczbową z pola "Masa netto (kg)".

**Przykład:** jeżeli w polu "Ilość towaru (w jednostkach)" w podsekcji LISTA TOWARÓW w sekcji LISTA ZGŁOSZEŃ O OBJĘCIE PROCEDURĄ podałeś 100, a do wytworzenia produktu zużyłeś w tym zgłoszeniu zamknięcia 70 – to w polu "Ilość towaru (w jednostkach)" w podsekcji LISTA TOWARÓW WYKORZYSTANYCH podaj ilość 70.

![](_page_22_Picture_0.jpeg)

W przypadku Spisu Inwentaryzacyjnego podaj ilość towaru objętego procedurą składowania, wobec którego procedura została zamknięta zgłoszeniem celnym podanym w sekcji LISTA ZGŁOSZEŃ O ZAMKNIĘCIE PROCEDURY.

# <span id="page-22-0"></span>**Sekcja 5. DODATKOWE INFORMACJE**

To pole służy do wpisania wszelkich informacji dodatkowych, które osoba składająca Kwit Rozliczenia/Spis Inwentaryzacyjny/Korektę Kwitu lub Spisu chce przekazać organowi celnemu rozliczającemu procedurę.

W przypadku Kwitu Rozliczenia podaj tu wartość współczynnika produktywności, opisując, który element współczynnika dotyczy głównych produktów przetworzonych, a który wtórnych produktów przetworzonych powstałych w procesie przetwarzania.

Jeżeli stosujesz Kwit Rozliczenia, o którym mowa w art. 324 UKC-RW lub art. 325 UKC-RW, to podaj wszystkie elementy wpływające na podstawę opłaty. Wykorzystaj kody i zasady określone w "Instrukcji wypełniania zgłoszeń celnych AIS/IMPORT, AES/ECS2, NCTS2" dla pola 44.

Długość opisu nie może przekroczyć 1000 znaków.

# <span id="page-22-1"></span>**4. Dane (pola) Komunikatu RPS103 Przekazanie dodatkowych informacji [RPS]**

Komunikat RPS103 służy do przekazania dodatkowych informacji w związku ze złożonym Kwitem Rozliczenia, Spisem Inwentaryzacyjnym lub ich korektą wymaganych przy rozliczeniu procedury specjalnej. Jeśli chcesz przesłać dokumenty lub wyjaśnienia w sprawie złożonego Kwitu Rozliczenia/ Spisu Inwentaryzacyjnego albo otrzymałeś Komunikat RPS003 z żądaniem udzielenia dodatkowych informacji, możesz skorzystać z tego formularza.

Komunikat zawiera następujące sekcje i pola:

#### <span id="page-22-2"></span>**Sekcja DANE DOKUMENTU**

#### **Dana (pole) – "Numer LRN komunikatu"**

Skrót "LRN" oznacza Lokalny Numer Referencyjny. To nie jest numer systemowy nadawany przez System RPS. Wysyłając komunikat, nadaj własny unikalny numer LRN, który nie może się

![](_page_23_Picture_0.jpeg)

powtórzyć dla danego numeru EORI. Numer LRN ma od 8 do 22 znaków, zaczyna się od dwóch cyfr, może zawierać wielkie litery i cyfry.

#### **Dana (pole) – "Numer RPS"**

W tym polu podaj numer sprawy nadany w Systemie RPS, który otrzymałeś zwrotnie w komunikacie RPS001, potwierdzającym złożenie Kwitu Rozliczenia lub Spisu Inwentaryzacyjnego lub w komunikacie RPS003.

Numer RPS składa się z 18 znaków. Przykładowy numer sprawy RPS: KW2305448000123456, gdzie:

- "KW" to oznaczenie rodzaju sprawy,
- "23" to oznaczenie roku wpływu komunikatu,
- "05" to oznaczenie miesiąca wpływu komunikatu,
- "448000" to kod urzędu kontrolnego, do którego złożono komunikat,
- "123456" to numer nadany przez system automatycznie.

W przypadku złożenia Spisu Inwentaryzacyjnego oznaczenie rodzaju sprawy to "SP", zaś w przypadku sprawy monitorowania (prowadzonej z urzędu) – "MT".

#### **Dana (pole) – "Treść"**

Uzupełnij pole o dodatkowe informacje nieujęte w złożonym komunikacie RPS100, wyjaśnienia dotyczące szczegółów przebiegu procedury lub inne informacje, o które w komunikacie RPS003 lub za pomocą innej formy kontaktu prosił urząd kontrolny. Długość opisu nie może przekroczyć 1024 znaków.

#### <span id="page-23-0"></span>**Sekcja LISTA ZAŁĄCZNIKÓW**

Za pomocą przycisku "Dodaj" dodaj załączniki. Załącznikami mogą być pliki w formacie *.pdf*, .*xlsx* i .*png*, a ich łączna, maksymalna wielkość nie może przekroczyć 5 MB.

![](_page_24_Picture_0.jpeg)

# <span id="page-24-0"></span>**5. Dane (pola) Komunikatu RPS108 Potwierdzenie odebrania powiadomienia o długu [RPS]**

Komunikat RPS108 służy do potwierdzenia odebrania powiadomienia o długu. Jeśli korzystasz z Kwitu Rozliczenia składanego w trybie art. 324 lub 325 UKC-RW, to kontrolny urząd celny powiadomi cię o kwocie należności importowych, wysyłając Komunikat RPS008. W odpowiedzi musisz przesłać komunikat RPS108.

Komunikat zawiera następujące sekcje i pola:

# <span id="page-24-1"></span>**Sekcja DANE DOKUMENTU**

#### **Dana (pole) – "Numer LRN komunikatu"**

Skrót "LRN" oznacza Lokalny Numer Referencyjny. To nie jest numer systemowy nadawany przez System RPS. Wysyłając komunikat, nadaj własny unikalny numer LRN, który nie może się powtórzyć dla danego numeru EORI. Numer LRN ma od 8 do 22 znaków, zaczyna się od dwóch cyfr, może zawierać wielkie litery i cyfry.

#### **Dana (pole) – "Numer RPS"**

W tym polu podaj unikatowy numer identyfikacyjny sprawy w Systemie RPS, który otrzymałeś zwrotnie w komunikacie RPS001, potwierdzającym złożenie Kwitu Rozliczenia lub Spisu Inwentaryzacyjnego.

Numer RPS składa się z 18 znaków. Przykładowy numer sprawy RPS: KW2305448000123456, gdzie:

- "KW" to oznaczenie rodzaju sprawy,
- "23" to oznaczenie roku wpływu komunikatu,
- "05" to oznaczenie miesiąca wpływu komunikatu,
- "448000" to kod urzędu kontrolnego, do którego złożono komunikat,
- "123456" to numer nadany przez system automatycznie.

#### **Dana (pole) – "Uwagi"**

Uzupełnij pole, potwierdzając odebranie powiadomienia o długu. Długość opisu nie może przekroczyć 1024 znaków.

![](_page_25_Picture_0.jpeg)

# <span id="page-25-0"></span>**6. Dane (pola) Komunikatu RPS109 Wycofanie Kwitu Rozliczenia / Spisu Inwentaryzacyjnego [RPS]**

Komunikat RPS109 służy do wycofania Kwitu Rozliczenia lub Spisu Inwentaryzacyjnego. Możesz wycofać swój dokument, jeśli sprawa nie została zakończona, czyli nie otrzymałeś komunikatu RPS004 lub RPS005.

Komunikat zawiera następujące sekcje i pola:

## <span id="page-25-1"></span>**Sekcja DANE DOKUMENTU**

#### **Dana (pole) – "Numer LRN komunikatu"**

Skrót "LRN" oznacza Lokalny Numer Referencyjny. To nie jest numer systemowy nadawany przez System RPS. Wysyłając komunikat, nadaj własny unikalny numer LRN, który nie może się powtórzyć dla danego numeru EORI. Numer LRN ma od 8 do 22 znaków, zaczyna się od dwóch cyfr, może zawierać wielkie litery i cyfry.

#### **Dana (pole) – "Numer RPS"**

W tym polu podaj unikatowy numer identyfikacyjny sprawy w Systemie RPS, który otrzymałeś zwrotnie w komunikacie RPS001, potwierdzającym złożenie Kwitu Rozliczenia lub Spisu Inwentaryzacyjnego.

Numer RPS składa się z 18 znaków. Przykładowy numer sprawy RPS: KW2305448000123456, gdzie:

- "KW" to oznaczenie rodzaju sprawy,
- "23" to oznaczenie roku wpływu komunikatu,
- "05" to oznaczenie miesiąca wpływu komunikatu,
- "448000" to kod urzędu kontrolnego, do którego złożono komunikat,
- "123456" to numer nadany przez system automatycznie.

W przypadku złożenia Spisu Inwentaryzacyjnego oznaczenie rodzaju sprawy to "SP".

#### **Dana (pole) – "Treść"**

Podaj powód wycofania Kwitu Rozliczenia lub Spisu Inwentaryzacyjnego. Długość treści nie może przekroczyć 1024 znaków.

![](_page_26_Picture_0.jpeg)

# <span id="page-26-0"></span>**7. Komunikaty wysyłane z Systemu RPS do użytkowników zewnętrznych**

W systemie RPS generowane są komunikaty wysyłane do użytkowników zewnętrznych rozliczających procedury specjalne.

Po wysłaniu dokumentów do Systemu RPS otrzymasz informację zwrotną potwierdzającą status komunikatu, np. o przyjęciu dokumentu lub jego odrzuceniu. W trakcie analizy twojego rozliczenia urząd kontrolny może wezwać cię do przekazania dodatkowych informacji, wyjaśnień, dokumentów lub korekty Kwitu / Spisu, wykorzystując stosowny komunikat. Gdy urząd kontrolny zakończy obsługę twojego Kwitu / Spisu, otrzymasz komunikat o jego akceptacji bądź braku akceptacji.

Poniżej znajdziesz opis poszczególnych komunikatów, które możesz otrzymać z Systemu RPS.

#### <span id="page-26-1"></span>**RPS001 Komunikat potwierdzenia**

Komunikat RPS001 otrzymasz po wysłaniu Kwitu Rozliczenia, Spisu Inwentaryzacyjnego, Korekty Kwitu lub Spisu (RPS100), informacji dodatkowych (RPS103) lub wycofaniu kwitu (RPS109). Komunikat potwierdza złożenie ww. dokumentów oraz zarejestrowanie ich w systemie.

# <span id="page-26-2"></span>**RPS002 Komunikat błędu**

Możesz otrzymać informację o błędach walidacji i innych problemach z przetworzeniem złożonego przez ciebie formularza. Otrzymanie komunikatu RPS002 oznacza brak przyjęcia wysłanego przez ciebie komunikatu RPS100.

# <span id="page-26-3"></span>**RPS003 Żądanie dodatkowych informacji / Kwitu / Spisu / Korekty**

Możesz otrzymać od urzędu kontrolnego wezwanie do złożenia Kwitu Rozliczenia, Spisu Inwentaryzacyjnego, ich Korekty, uzupełnienia wcześniej wysłanych dokumentów o dodatkowe wyjaśnienia i dokumenty. Przesyłając dodatkowe wyjaśnienia i dokumenty, skorzystaj z formularza RPS103.

![](_page_27_Picture_0.jpeg)

# <span id="page-27-0"></span>**RPS004 Komunikat akceptacji Kwitu / Spisu**

Jeśli urząd kontrolny uzna twoje rozliczenie za prawidłowe, otrzymasz potwierdzenie akceptacji Kwitu Rozliczenia lub Spisu Inwentaryzacyjnego. Mimo wcześniejszej akceptacji rozliczenia, możesz otrzymać kilka komunikatów do tej samej sprawy w przypadku ponownego rozpatrzenia sprawy przez urząd kontrolny, np. w związku z aktualizacją zgłoszenia celnego.

# <span id="page-27-1"></span>**RPS005 Komunikat braku akceptacji Kwitu / Spisu**

Możesz otrzymać od urzędu kontrolnego informację o braku akceptacji złożonego przez ciebie rozliczenia. Jeśli urząd kontrolny stwierdzi w rozliczeniu nieprawidłowości uniemożliwiające prawidłowe rozliczenie procedury specjalnej, otrzymasz informację o powodach niezgodności i szczegółach dotyczących rozbieżności.

#### <span id="page-27-2"></span>**RPS007 Komunikat zakończenia monitorowania**

Możesz otrzymać informację o zakończeniu sprawy monitorowania, jeśli urząd kontrolny przeprowadził weryfikację przebiegu procedury specjalnej, na którą uzyskałeś pozwolenie.

#### <span id="page-27-3"></span>**RPS008 Powiadomienie o długu celnym**

Otrzymasz ten komunikat, jeśli korzystasz z Kwitu Rozliczenia składanego w trybie art. 324 lub 325 UKC-RW. Urząd kontrolny powiadomi cię o wysokości długu. Potwierdź otrzymanie komunikatu, wykorzystując formularz RPS108.